**PCZ Конфігуратор**

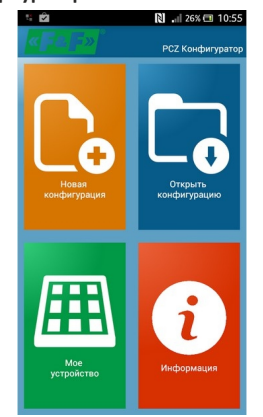

# **Головне вікно**

1) Нова конфігурація - контакт відкриває вікно, що дає можливість приготування нової конфігурації таймера 2) Відкрити конфігурацію - відкривається вікно, що дає можливість зчитування в програму конфігурації, записаної у вигляді файлу в пам`яті телефону.

3) Мої пристрої - вікно, що забезпечує доступ та обслуговування всіх копій запасних конфігурацій, поділених на конкретні таймери

4) Інформація - інструкція до програми.

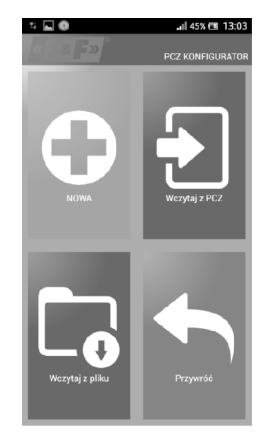

#### **Нова конфігурація**

1) Нова - створюється новий, порожній файл конфігурації (без жодних програм).

2) Зчитати з PC – нова конфігурація створюється на підставі програми, записаної в таймері PCZ. Після вибору цієї опції і наближенні телефону до таймера відбудеться зчитування з нього програми.

3) Зчитати з файлу - нова конфігурація буде створена на основі файлів, записаних користувачем. Відкритим залишиться вікно зі списком файлів, записаних раніше користувачем.

4) Повернутись – нова конфігурація буде створена на основі запасної копії однієї з попередніх конфігурацій. Після натискання з`явиться вікно зі списком бекапів, поділених на пристрої, на яких вони були записані.

Після вибору опції нової конфігурації буде показанне наступне вікно.

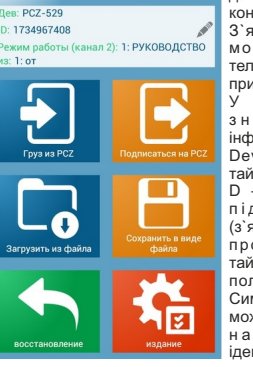

**DCZ Vour** 

**N** • 125% по 10:57 Функційне вікно призначене для редагування програми та для зчитування і записів конфігурацій в таймери PCZ. З`являється автоматично в момент, коли наблизимо телефон до таймера, або коли приготуємо нову конфігурацію. У верхній частині екрану знаходиться рамка з інформаціями:

Dev - тип обслуговуваного таймера

D – унікальний ідентифікатор пілключеного таймера (з`являється лише тоді, коли програма підключена до таймера. В режимі Offline це поле залишається пустим). Символ олівця праворуч дає можливість подавати власну назву, під якою буде ідентифікуватись таймер.

Режим роботи - режим, в якому працює таймер (ручний або автоматичний). Стосується лише роботи в режимі Online Out – стан вихідного реле (увімкнений або вимкнений). Кнопки:

- 1) Зчитування конфігурації з таймера
- 2) Запис поточної конфігурації в таймер
- 3) Зчитування конфігурації з файлу
- 4) Запис поточної конфігурації в файл
- 5) Повернення конфігурації з запасної копії
- 6) Редагування поточної конфігурації

### **Редагування**

Вікно редагування призначене для редагування поточної конфігурації (нової, прочитаної з файлу або з таймера PCZ). Складається з трьох закладок:

1) Список – список усіх програм (в послідовності, в якій записані в пам`яті

2) Фільтр – список програм, які будуть виконуватись у вибраний день (хронологічно згідно послідовності програми)

3) Уставки – конфігурація системних уставок

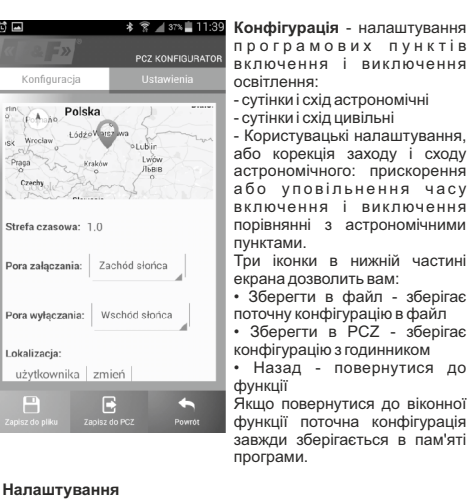

#### Інформаційна вкладка. Відображає дані зчитані з годинника: версія програмного забезпечення, дату виготовлення, статус каналу (вкл / викл).

Системні налаштування годинника: режими для кожного каналу (авто / ручний), контраст, корекція часу, поточна дата.

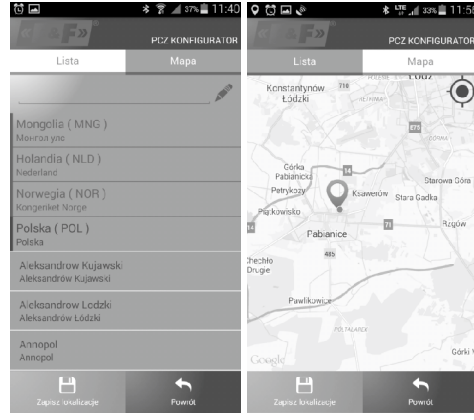

**Локалізація: список міст** Вибір міста відносно близького В в е д е н н я в л а с н и х до місця установки таймера. В налаштувань, географічного памяті встановлені місця і положення і часової зони (UTC) часові пояси 1500 селищ з 51 за допомогою GPS, місця країн світу. **Локалізація: GPS** розташування телефону.

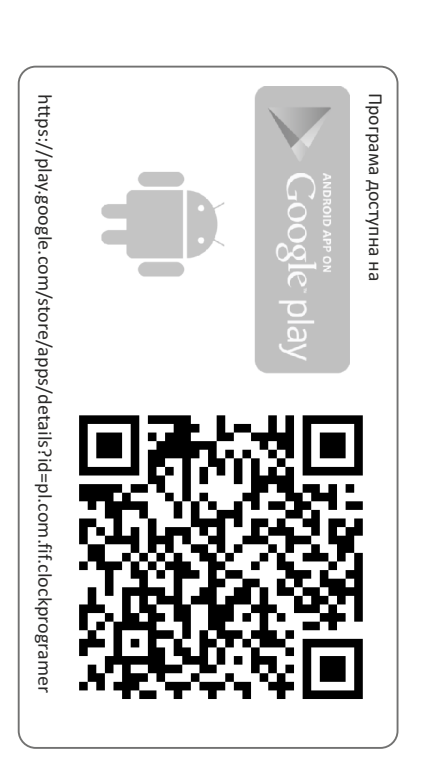

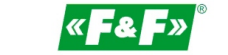

**ПП Електросвіт 79053, м. Львів, вул. Граб'янки, 10 (0-32) 295-26-95, e-mail: es@es.ua**

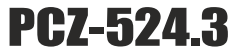

# **ТАЙМЕР ПРОГРАМОВАНИЙ одноканальний**

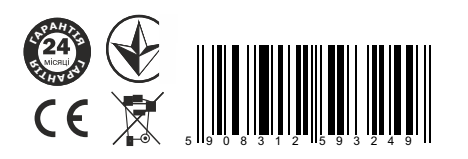

Термін гарантії - 24 місяців від дати продажу.

### **ПРИЗНАЧЕННЯ**

Таймер програмований призначений для включення і виключення освітлення або інших електричних пристроїв, згідно з часом сходу та заходу сонця.

## **ДІЯ**

Астрономічний таймер на основі інформації про поточну дату та географічні координати його місця розташування, щоденно автоматично встановлює час включення і виключення освітлення. Точний час вкл. і викл. визначається на основі розрахунку положення сонця щодо горизонту і дозволяє вибрати один з трьох варіантів управління (момент вкл. і викл. встановлюється незалежно):

1. Астрономічні захід і схід сонця

2. Сутінки статус / світанок

3. Корекція - індивідуальна програма корекції запуску і зупинки точки користувачем: кутовий або тимчасовою.

### **Правила зберігання та транспортування:**

Пристрій в пакуванні виробника повинен зберігатися в закритих приміщеннях з температурою вiд -25°С до 20°С та відносній вологості 80% при відсутності в повітрі парів шкідливо діючих на пакування та матеріал пристрою (ГОСТ 15150-69). При транспортуванні пристрою споживач повинен забезпечити захист пристрою від механічних пошкоджень.

# **Гарантійні зобов`язання:**

Підприємство-виробник гарантує відповідність реле вимогам технічних умов та даного паспорта при дотриманні споживачем умов експлуатації, збереження та транспортування, вказаних в паспорті та технічних умовах. Підприємство-виробник бере на себе гарантійні зобов`язання на протязі 24 місяців після дати продажу при умові:

- правильного під`єднання;

- цілісності пломби ВТК виробника:

 - цілісності корпусу, відсутності слідів проникнення, тріщин, таке інше.

Монтаж повинен здійснювати фахівець. Виробник не несе відповідальності за шкоду, заподіяну внаслідок непрофесійного монтажу та неправильної експлуатації. Заміну виробу виконує продавець згідно домовленості з виробником. Гарантійні зобов`язання несе виробник.

### **Пристрій відповідає технічнім вимогам НД, ТРзЕС, ТРБНЕ, ДСТУ 3020-95 та визнаний придатним до експлуатації.**

Дата виготовлення Штамп ВТК  $\_\_$ 

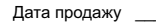

# **ОПИС РЕЖИМІВ РОБОТИ І ФУНКЦІЙ:**

**КОМАНДА УВІМКНУТИ-ВИМКНУТИ** - запис програми, згідно якої наступить ввімкнення або вимкнення навантаження.

**500 КОМІРОК ПАМ`ЯТІ** - пам`ять індивідуальних записів, дозволяє запрограмувати 250 пар КОМАНД УВІМКНУТИ/ВИМКНУТИ

**АВТОМАТИЧНА РОБОТА** - робота згідно КОМАНД УВІМКНУТИ-ВИМКНУТИ, запрограмованих користувачем в пам`яті таймера.  $\frac{1}{2}$  Гактивний символ  $\frac{1}{2}$  на дисплеї

**РУЧНА РОБОТА** - **[ON]** довготривале замикання контактів (поз.1- 5) або **[OFF]** довготривале розмикання контактів (poz.1-6) при вимкненому режимі АВТОМАТИЧНА РОБОТА [вудсутність  $\overline{\mathbf{C}}$ имволу  $\overline{\mathbf{C}}$ . на дисплеї $\overline{\mathbf{C}}$ 

**АСТРОНОМІЧНИЙ СХІД І ЗАХІД СОНЦЯ** - це моменти, коли центр сонячного диску дотикається лінії горизонту (параметр h =-0,583°). Враховуючи спрощену систему обрахунків допускається відхилення на кілька хвилин відносно даних, визначених "HM Nautical Almanac Office".

УВАГА! Час включення/виключення відбувається на тому ж рівні яскравості сонця при світанку і сутінках, незалежно від зміни сезону в році.

**СУТІНКИ ТА СВІТАНОК** - Також календарні - фаза заходу сонця, в якій кут від центру сонячного диска, не більше, ніж 6 градусів нижче відносно горизонту. Протягом цього часу, з'являються в небі (з хорошою чіткістю повітря) яскраві зірки і планети ("Вечірня зірка", "Перша зірка" напередодні Різдва). Через розсіювання світла в атмосфері перебуває достатньо, як правило сонячного світла, що це достатньо навіть для нормальної діяльності у відкритому космосі без штучних джерел світла. Світанок (і календар) - час до сходу сонця, коли центр сонячного диска вже вище, ніж 6 ° відносно горизонту.

**КОНФІГУРАЦІЯ** - встановлення ЛОКАЛІЗАЦІЇ і призначення ПРОГРАМНИХ ТОЧОК ВКЛ і ВИКЛ.

**ЛОКАЛІЗАЦІЯ** - введення КОДУ МІСТА або ручне введення будьяких географічних координат (для КОДУ МІСТА 86 - ПОЛОЖЕННЯ КОРИСТУВАЧА).

**КОД МІСТА** - впорядковані географічні координати для найбільших міст вводяться призначеними містам кодами, що спрощує внесення розташування користувача (міста та призначені їм коди подано в таблиці).

**КОРЕКЦІЯ** - прискорення або уповільнення часу включення / виключення по відношенню до астрономічних часових точок сходу та заходу сонця:

± 15 ° - кутової корекції для моменту включення відносно

положення центру сонячного круга по відношенню до горизонту ± 180 хв. - часова корекція включення відносно сходу / заходу сонця.

**DST** - Daylight Saving Time - режим автоматичної зміни літнього/зимового часу.

**ПЕРЕГЛЯД ДАТИ** - переглянути встановлену дату (ОК).

**ПЕРЕГЛЯД ПРОГРАМНИХ ПУНКТІВ ВКЛ / ВИКЛ та ЛОКАЛІЗАЦІЇ** - Можливість перегляду поточного старт сезону і припинити контакт і встановити місцеположення (географічних координат відображаються) і часової зони UTC (в режимі попереднього перегляду дати натиснути кнопки +/-.)

**АВТОМАТИЧНА ЗМІНА ЧАСУ** - перехід часу з зимового на літній. Опція роботи зі зміною або без автоматичної зміни. Таймер має функцію вибору часового поясу, завдяки чому час переключення відповідає локальному часу.

**ПЕРЕГЛЯД ДАТИ** – можливість перегляду встановленої дати  $(OK)$ 

**ПЕРЕГЛЯД ВСТАНОВЛЕНОЇ ПРОГРАМИ** – в режимі перегляду дати подальше натискання кнопок **+**/**–** показує інформацію про номер та деталі програми, що виконується.

**БЕЗПРОВІДНА КОМУНІКАЦІЯ NFC** – можливість безпровідного зчитування і запису конфігурації таймера смартфоном із

системою Android, обладнаного модулем комунікації NFC. **ПРОГРАМА PCZ-КОНФІГУРАТОР** – безкоштовна програма для смартфонів та планшетів з системою Android та модулями безпровідної комунікації NFC.

Функції:

· приготування конфігурації таймера в режимі Offline (без необхідності підключення до таймера PCZ-524)

-1-

· зчитування та запис конфігурації в таймер

· швидке програмування багатьох таймерів за допомогою однієї конфігурації

· зчитування та запис конфігурації у файл

· пересилання конфігурації за допомогою e-mail, bluetooth, мережеві диски, …

· ідентифікація підключеного таймера та можливість присвоювати таймерам власні назви

· автоматичне створення копії запасних конфігурацій. В поєднанні з унікальним ідентифікатором кожного таймера можна легко відновити попередню конфігурацію

· встановлення часу та дати таймера на підставі годинника смартфону

Програма доступна на Google Play!

**ЧАСОВА КОРЕКЦІЯ ТАЙМЕРА** – встановлення щомісячної корекції системного годинника таймера.

**ІНДИКАТОР ЗАРЯДКИ АКУМУЛЯТОРА** – таймер контролює стан акумулятора, що підтримує роботу таймера у випадку пропадання головного живлення. У випадку низького рівня напруги акумулятора користувач буде повідомлений про необхідність заміни акумулятора.

**КОРЕКЦІЯ ЯСКРАВОСТІ LCD** – зміна контрасту дисплея дозволяє збільшувати чіткість представлення інформації на LCD з різних кутів.

**ПАМ`ЯТЬ СТАНУ РЕЛЕ** – встановлений стан реле в ручному режимі залишиться таким і після пропадання напруги живлення.

**ОПИС ДИСПЛЕЮ ТА ПАНЕЛІ КЕРУВАННЯ**

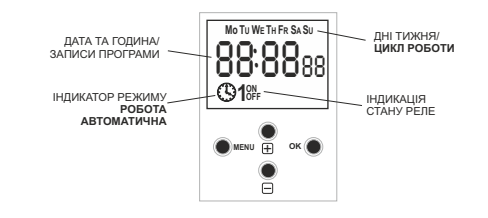

Mo - понеділок; Tu - вівторок; We - середа; Th - четвер; Fr п`атница; Są - субота; Su - неділя.

# **ОПИС ФУНКЦІЙ КНОПОК МЕНЮ**:

# - вхід в меню програмування

- повернення до попереднього пункту

**OK**:

- перехід до наступного пункту програмування - підтвердження записаних параметрів

- перегляд дати та актуальної програми
- **+** [плюс]:

- зміна величини на +1 у вибраній позиції програмування (притримування кнопки спричинює неперервну зміну параметру на +1 циклічно)

- в режимі РУЧНА РОБОТА: довготривале замикання ON та розмикання OFF контактів реле

**−** [мінус]:

- зміна величин на -1 у вибраній позиції програмування (притримування кнопки спричинює неперервну зміну параметру на -1 циклічно)

- в режимі РУЧНА РОБОТА: довготривале замикання ON та розмикання OFF контактів реле

# **ПРОГРАМУВАННЯ**

**1. СТАРТ** 1.1 Підключити живлення

1.2 Таймер розпочне роботу на головному рівні, показуючи встановлений час.

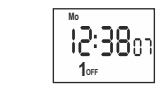

У випадку відсутності будь-яких вписувань в програму таймер самостійно встановить ручний режим. Якщо таймер містить попередні записи в програмі, то перейде до виконання програми. 1.3 Встановити індивідуальну програму для таймера за допомогою внутрішнього конфігураційного меню або за допомогою програми "PCZ-Конфігуратор" на смартфоні.

## **2. ДАТА**

Натисніть MENU. Таймер перейде до меню програмування. Кнопками **+**/**–** виберіть режим встановлення дати "**date**".

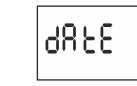

Затвердити OK.

Таймер перейде в режим встановлення наступних параметрів: року, місяця і дня. Кнопками **+**/**–** встановити параметри; перехід на наступний параметр - кнопкою OK. Повернення до попередніх позицій - кнопкою MENU.

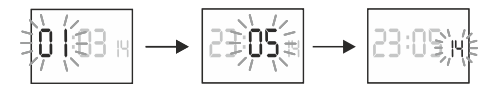

Кнопкою OK затвердити вписування дати. Таймер автоматично вийде з функції програмування дати і перейде до меню програмування.

Вибір дати визначає правильність часу - зимового чи літнього. В Україні зміна часу з зимового на літній відбувається автоматично, в **останню неділю березня в 3.00** (додаванням 1 години до біжучого часу).

Зміна часу з літнього на зимовий відбувається автоматично в **останню неділю жовтня в 4.00** (відніманням 1 години від біжучого часу).

**УВАГА!**

**Існує можливість відключення автоматичної зміни часу (див.п.8.1).**

# **3. ГОДИНА**

Натисніть MENU. Таймер перейде до меню програмування. Кнопками **+**/**–** виберіть режим встановлення дати "**hour**".

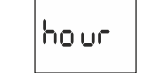

Таймер перейде в режим встановлення чергових параметрів: години і хвилин. Кнопками **+**/**–** встановити параметри; перехід на черговий параметр кнопкою OK. Повернення до попередньої позиції кнопкою MENU.

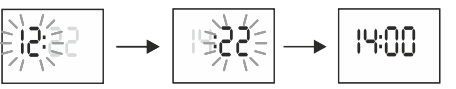

Кнопкою OK слід затвердити вписування часу. Таймер автоматично вийде з функції програмування часу і перейде до меню програмування.

# **4. РЕЖИМ РОБОТИ**

Auto

Натисніть MENU. Таймер перейде до меню програмування. Кнопками **+**/**–** виберіть режим встановлення режиму "**mode**".

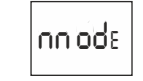

Затвердити OK. Таймер перейде до меню режиму роботи (автоматичний - ручний).

 $-2$ - $-$ 

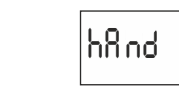

\* РУЧНИЙ РЕЖИМ РОБОТИ - "**hand**"

\* АВТОМАТИЧНИЙ РЕЖИМ РОБОТИ - "**auto**" Затвердити OK. Таймер автоматично вийде з функції встановлення режиму роботи і перейде до меню програмування. Наступне натискання MENU виконає перехід до головного рівня. **УВАГА!** Зміни положення контакту в режимі РУЧНИЙ здійснюємо кнопками **+**/**–** на головному рівні. У випадку відсутності записів в програмі таймер автоматично перейде в режим РУЧНИЙ (відсутність можливості встановлення режиму АВТОМАТИЧНИЙ).

## **5. ЛОКАЛІЗАЦІЯ**

Натисніть кнопку MENU. Таймер зайде в меню програми. Кнопки +/-, щоб вибрати режим "**locate**".

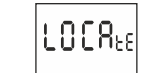

Натисніть Ок. Таймер перейде до меню налаштування місця (лист - користувача). +/- Кнопки для вибору параметрів режиму:

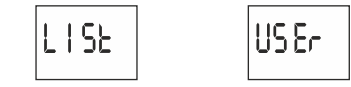

\* **list**- вибір локалізації з точок координат.

\* **user**- ручне встановлення географічного розміщення Підтвердити ОК.

### **5.1 Точки координат**

*Коди координат вказані в таблиці, біля схеми програмування.* Таймер перейде до меню вибору регіону. Кнопками **+**/**–** вибери регіон. Підтвердити OK. Таймер перейде до встановлення коду координат. Кнопками **+**/**–** встановити заданий код з таблиці. Підтвердити OK.

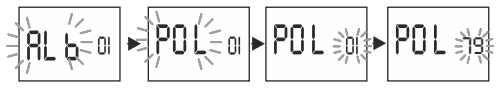

Таймер автоматично перейде до встановлення локалізації. Натиснути MENU призведе до переходу на вищий рівень.

#### **5.2 Географічні координати користувача**

Таймер перейде до встановлення географічних координат та часового поясу.

Таймер автоматично перейде до встановлення широти (північної **N** або південної **S**). Позначення географічної широти:

- північ - південь

Кнопками **+**/**–** встанови вартість поділки. Підтвердити OK. Далі встановити вартість поділки мінут. Підтвердити OK.

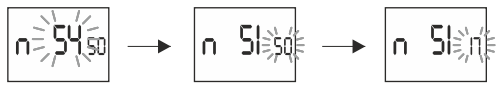

Таймер перейде до встановлення довготи географічної (східної Е, або західної W). Позначення довготи:

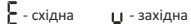

ΙE  $04c$ 

Кнопками **+**/**–** встанови значення градусів. Підтвердити OK. Далі встанови значення мінут. Підтвердити OK.

186

Значення "-" (мінус) пересуває "назад" астрономічні точки часу

Значення "+" (плюс) пересуває "вперед" астрономічні точки часу

Таймер перейде до встановлення часового поясу **t**.

заходу та сходу сонця на введену кількість годин.

заходу та сходу сонця на введену кількість годин.

Діапазон введення параметру від -12 год. до +12 год.

Початково в таймері введено +01.

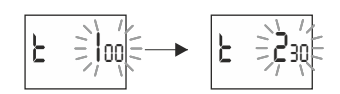

Підтвердити OK. Таймер автоматично перейде до головного меню. НатиснувшиMENU таймер перейде до вищого рівня.

# **6. ПРОГРАМУВАННЯ РЕЖИМІВ ВКЛЮЧИТИ/ВИКЛЮЧИТИ**

**6.1 ВКЛЮЧЕННЯ [ON] - захід**

Натисни MENU. Таймер перейде до меню програмування. Кнопками **+**/**–** вибрати режим налаштування режиму "on".

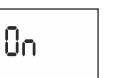

Akceptuj OK. Zegar przejdzie do wyboru opcji załączania (tlight-sunset-user).

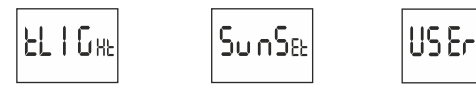

Кнопками **+**/**–** вибрати режим встановлення:

\* **tlight**- сутінки

\* **sunset** - астрономічний захід

\* **user** - встановлення часової корекції - прискорення або уповільнення часу вкл./викл. відносно до астрономічного заходу сонця:

±15° - кутової корекції для моменту включення відносно положення центру сонячного круга по відношенню до горизонту ±180 хв. - часової корекції включення відносно сходу / заходу сонця.

Кнопками **+**/**–** вибери варіант включення. Підтвердити OK. В випадку вибору варіанту "user" встанови корецію згідно з пунктом 6.3.

### **6.2 ВИКЛЮЧЕННЯ [OFF] - схід**

Натисни MENU. Таймер перейде до меню програмування. Кнопками **+**/**–** вибери режим налаштування режиму "**off**".

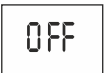

Підтвердити OK. Таймер перейде до вибору опцій включення (tlightsunset-user).

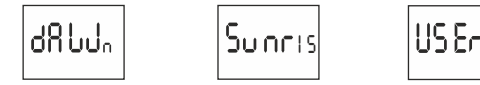

Кнопками **+**/**–** вибрати режим налаштувань:

\* **dawn**- світанок

\* **sunset** - астрономічний схід

\***user** - налаштування часової корекції - прискорення або уповільнення часу виключення відповідно до астрономічного сходу сонця:

±15° - кутової корекції для моменту включення відносно положення центру сонячного круга по відношенню до горизонту ± 180 хв. - часова корекція включення відносно сходу / заходу сонця.

Кнопками **+**/**–** вибрати варіант виключення. Підтвердити OK.

У випадку вибору варіанту "user" встанови корекцію згідно пункту 6.3.

### **6.3 ВСТАНОВЛЕННЯ КОРЕКЦІЇ ЧАСУ**

Встановлення у випалку варінту включення  $\arctan$ Вибрати варіант "user". Підтвердити ОК. Таймеир перейде до варіанту

вибору змічення кутового або часового (o - ti).

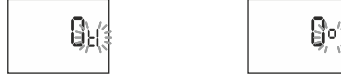

Кнопками **+**/**–** вибрати варіант

\* **ti**- зміщення часове \* **o** - зміщення кутове

> Підтвердити OK. Таймер перейде до встановлення вартості корекції. Кнопками **+**/**–** встановити вартість:

±15° - кутової корекції для моменту включення відносно положення центру сонячного круга по відношенню до горизонту ± 180 хв. - часової корекції включення відносно сходу / заходу сонця.

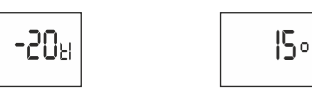

Підтвердити OK. Таймер автоматично вийде з функції встановлення корекції i перейде до меню програмування. Знову натискання MENU призведе до переходу в головне меню.

### **7. СИСТЕМНІ УСТАНОВКИ**

Натисніть MENU. Таймер перейде до меню програмування. Кнопками **+**/**–** виберіть режим системних уставок "**syst**".

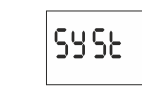

Затвердіть OK. Таймер перейде до підменю системних установок (dst - utc - batt - cal - lcd - clear - info). Кнопками **+**/**–** виберіть параметр та затвердіть OK. Натискання MENU виконає перехід до вищого рівня меню.

# **7.1 Автоматична зміна часу - dst**

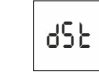

DST - Daylight Saving Time - глобальне налаштування літнього часу.

Затвердити OK. Таймер перейде до меню режиму вимкнення автоматичної зміни часу (auto - off). Кнопками **+**/**–** виберіть режим: \* **з**АВТОМАТИЧНОЮ ЗМІНОЮ ЧАСУ - "**auto**" \* **без** АВТОМАТИЧНОЇ ЗМІНИ ЧАСУ - "**off**"

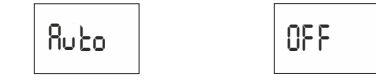

**7.2 Індикатор рівня заряду батареї - batt**

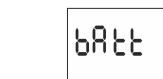

Затвердити OK. Таймер висвітлить повідомлення про стан батареї.

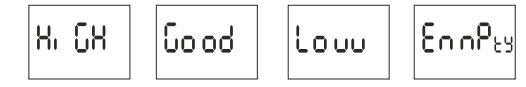

HIGH - повністю заряджена, нова батарея.

GOOD - в доброму стані, гарантує довготривалу роботу. LOW - низький рівень заряду, рекомендується заміна в найближчим часом.

EMPTY- розряджена, потрібна термінова заміна.

### **7.3 Часова корекція системного таймера - cal**

Часова корекція - це кількість секунд, на які коректується в діапазоні місяця значення системного годинника. Діапазон значень: +/– 300 с. Наприклад: якщо таймер спішить на 4 с за 1 місяць, то встановити значення параметру -4.

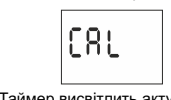

Затвердити OK. Таймер висвітлить актуальний параметр часової корекції. Кнопками **+/–** встановити значення секунд часової корекції. Затвердіть OK.

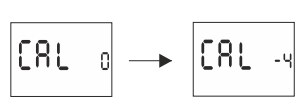

# **7.4 Контраст дисплея - lcd**

Встановлення контрасту дисплея. Діапазон: −3 (найнижчий) ... +3 (найвищий).

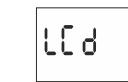

Затвердіть OK. Таймер висвітлить актуальний параметр контрасту. Кнопками **+/–** встановіть параметр контрасту. Затвердіть OK.

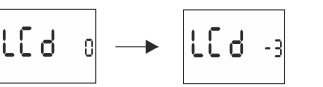

Затвердити OK. Таймер перейде до підменю (prog - sys - error). Кнопками **+**/**–** виберіть опції обнулення.

#### Затвердити OK.

Таймер обнулить помилку. З`явиться напис "**error**". Таймер повернеться до нормальної роботи.

#### **7.5 Інформація про систему - info**

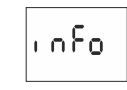

Затвердіть OK. Таймер перейде до інформаційного меню. Кнопками **+**/**–** перегляньте інформацію: \* тип таймера

\* версія програмного забезпечення

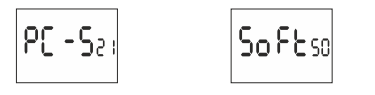

### **ПЕРЕГЛЯД ПРОГРАМНИХ ПУНКТІВ ВКЛ / ВИКЛ**

На головному рівні роботи таймера (індикація актуальної години) натиснути OK. Таймер покаже поточну дату (день-місяць-рік). Повторне натискання на кнопку +, показує час включення, час виключення, встановлену широту, довготу і встановлений часовий пояс.

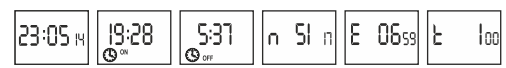

УВАГА! Для деяких місцях, замість часу включення і виключення може відображатися інформація про полярний день і полярну ніч.

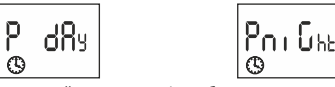

**Pday** - день полярний виключення цілу добу. **Pnight**- ніч полярна - включення цілу добу.

### **ІНФОРМАЦІЙНІ ПОВІДОМЛЕННЯ**

В особливих випадках відображення поточного часу (основний рівень) може бути перерване інформаційними повідомленнями

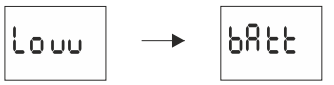

**Low Batt** - занадто низький рівень батарї для таймера після збою живлення. У цьому випадку, рекомендується замінити батарею. УВАГА! Низький рівень заряду батареї не виключає нормальну роботу таймера. Тим не менш, у випадку збою живлення годинник може втратити налаштуваня дати і часу. УВАГА!: Всі налаштування, окрім часу і дати зберігаються в незалежній пам'яті і не втрачаються в відсутність напруги та занадто низького заряду батареї.

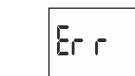

**Err 1** - Відображення помилки таймера PCZ. Це може бути викликано зовнішньою несправністю або помилкою конфігурації, або це може вказувати на проблеми з контролером. Вимкніть живлення таймера, почекайте, 10 сек. II знову ввімкніть живлення. Якщо помилка не усувається, зверніться до постачальника.

# **ЗАМІНА БАТАРЕЇ**

Користувач може самостійно замінити батарейки. Іінструкції доступні на сайті www.es.ua. Тип батареї: 2032 (літієва).

## **МОНТАЖ**

- 1. Вимкнути живлення.
- 2. Таймер замонтувати на рейці в електрощитку.
- 3. Проводи живлення підключити згідно схеми.
- 4. Навантаження підключити згідно схеми.

5. Встановити актуальну дату (див.п.2) та годину (див.п.3)

6. Встановити індивідуальну програму увімкнення навантаження.

### **ТЕХНІЧНІ ДАНІ**

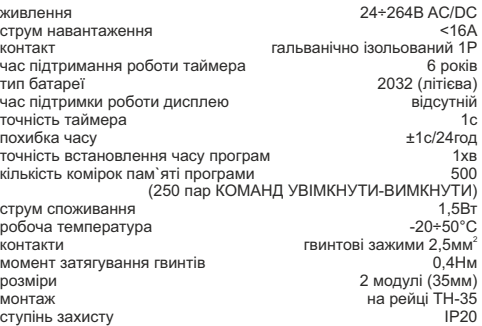

## **ОПИС ВХОДІВ/ВИХОДІВ**

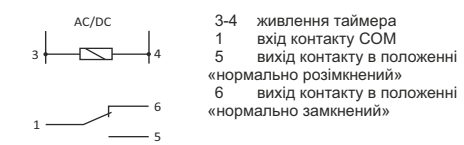

## **СХЕМА ПІДКЛЮЧЕННЯ**

L N

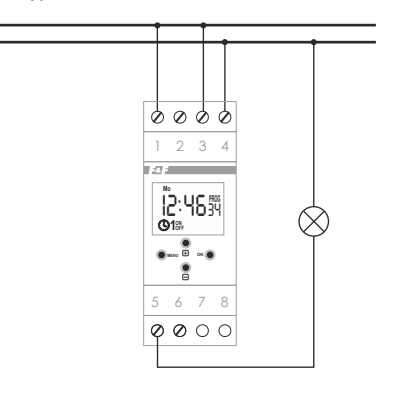

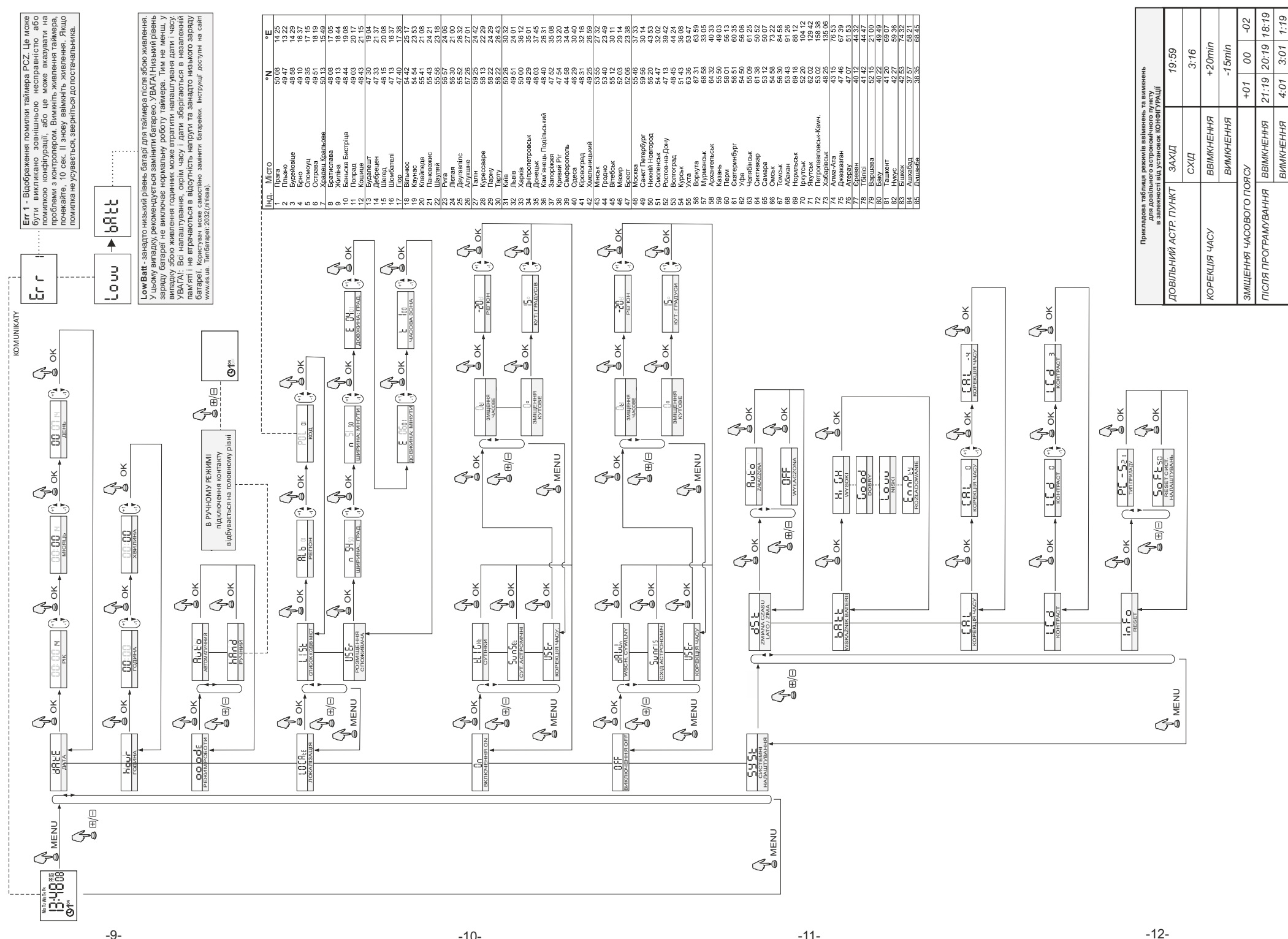

 $-11-$ 

Схема програмування

 $-10-$